# NeuroShield

NeuroShield is a shield board featuring the NM500 neuromorphic chip with 576 neurons ready to learn and recognize stimuli extracted from any type of sensors including IMU, audio, environmental sensors, bio-signal, video and more.

- SPI interface:
	- o For use as a shield with Arduino, Raspberry PI, and other microcontrollers to empower embedded systems with access to a NeuroMem network.
- USB Serial interface
	- o For use as a simple USB dongle to empower PC-based applications with access to a NeuroMem network.

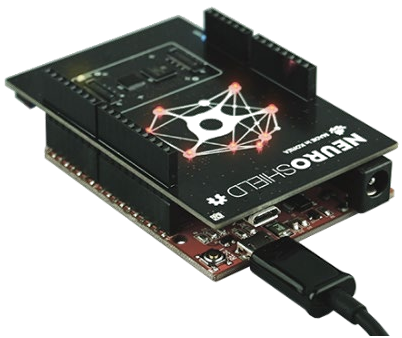

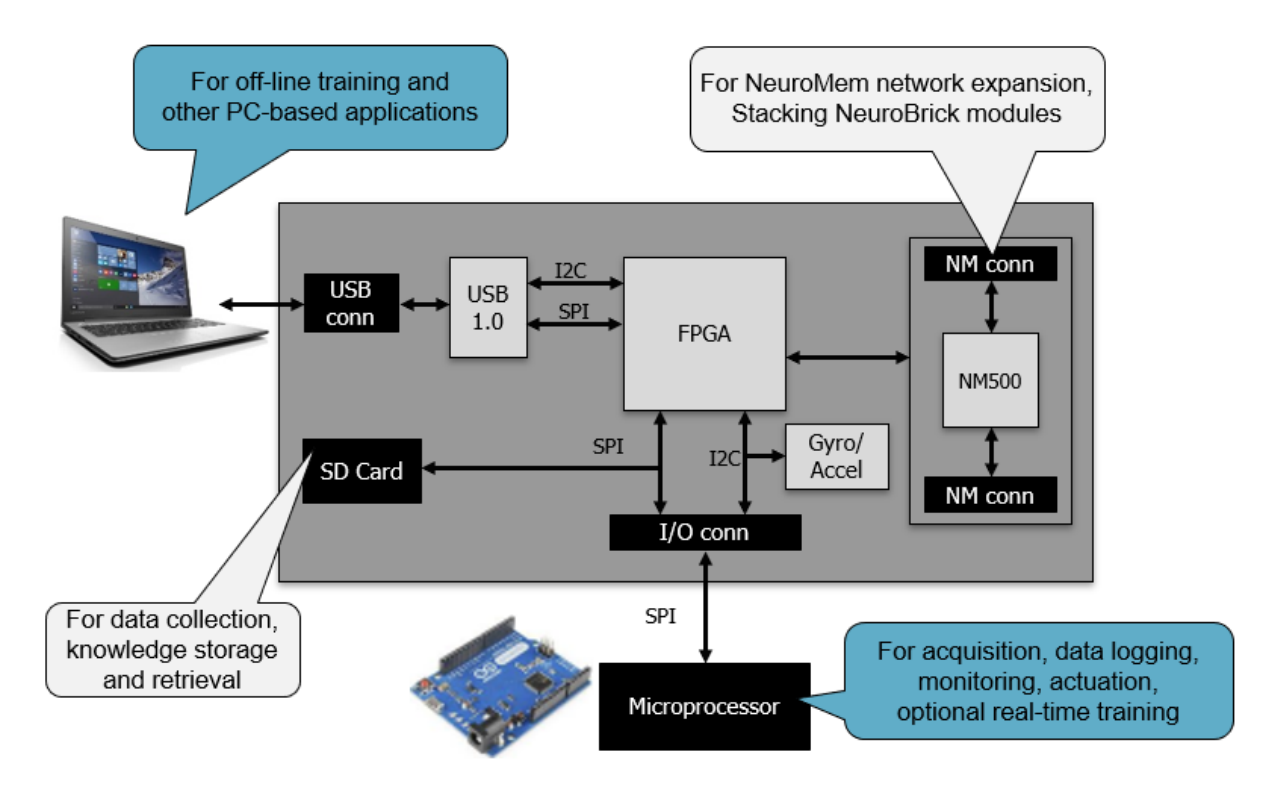

 $\mathcal{L}_\text{max}$  , and the contribution of the contribution of the contribution of the contribution of the contribution of the contribution of the contribution of the contribution of the contribution of the contribution of t

# 康普企業有限公司

台北市和平西路二段141 號6 樓之4 Email: CECL@seed.net.tw http:// www.compton.com.tw

Tel: (02) 2314-2018, 2381-7255 Mobile: 0928-812-548

The **Board Support Package** let you develop a complete workflow with the training of the neurons performed (1) on the NeuroShield mounted on a microcontroller or (2) off-line on the NeuroShield connected to a PC via USB, or a combination of both.

#### **Contents**

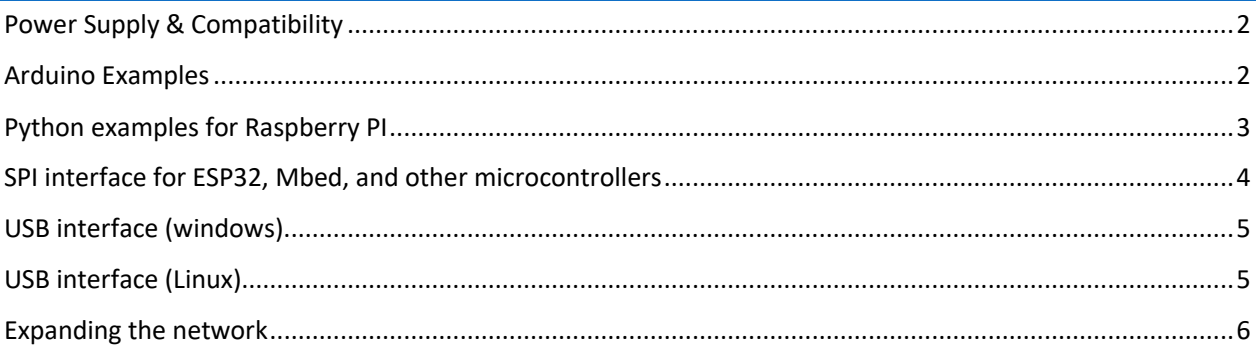

# <span id="page-1-0"></span>Power Supply & Compatibility

The NeuroShield requires 5V power supply which can be delivered through the USB connector or through the Arduino J1 connector.

NeuroShield V0.3: Compatible with base platforms supporting both 5V and 3.3V IO voltage (J1 , pin 7, IOREF is not connected)

NeuroShield V0.1 and V0.2: Compatible with the Arduino UNO and other base platforms supporting 5V IO voltage. NOT compatible with base platforms supporting 3.3V IO voltage (J1 , pin 7, IOREF is connected to 5V)

### <span id="page-1-1"></span>Arduino Examples

- [NeuroMem](https://www.general-vision.com/documentation/TM_NeuroMem_Library_Arduino.pdf) library establishes communication to the NeuroShield through SPI and gives access to the neurons of the NM500 chip.
- [Academic Scripts](https://www.general-vision.com/techbriefs/TB_TestNeurons_SimpleScript.pdf) illustrating how to teach the neurons and query them for simple recognition status, or a best match, or a detailed classification of the K nearest neurons.
- [Motion recognition examples](https://www.general-vision.com/techbriefs/TB_NeuroMemArduino_IMUDemo.pdf) using the on-board IMU from Invensense (MPU6050) and the IMU from the Arduino101.
- [Video recognition examples](https://www.general-vision.com/techbriefs/TB_NeuroMemArduino_VideoMonitoringDemo.pdf) using an ArduCAM shield
- [Object Tracking script](https://www.general-vision.com/techbriefs/TB_NeuroMemArduino_ObjectTrackerDemo.pdf)

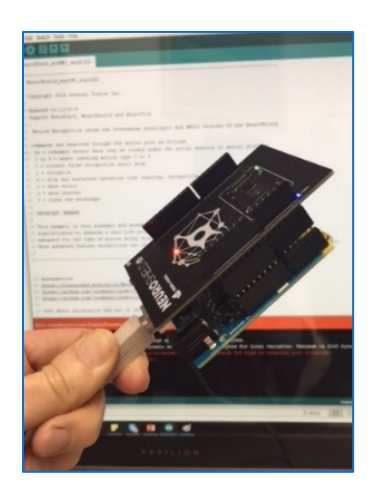

NeuroShield SPI connectivity is directly compatible the Arduino UNO, Duemilanove and 101.

WARNING: The NeuroShield does not feature a 6-pin ICSP connector.

Therefore, it is not directly compatible with Arduino boards with SPI lines assigned to pins other than D11- 13. In such case you will have to wire the SPI lines of your board to the J2 of the NeuroShield as described in the table below.

# <span id="page-2-0"></span>Python examples for Raspberry PI

Connecting the NeuroShield to the Raspberry PI is easy following the instructions in the table below. The Board Support Package includes examples written in Python demonstrating pattern and image recognition.

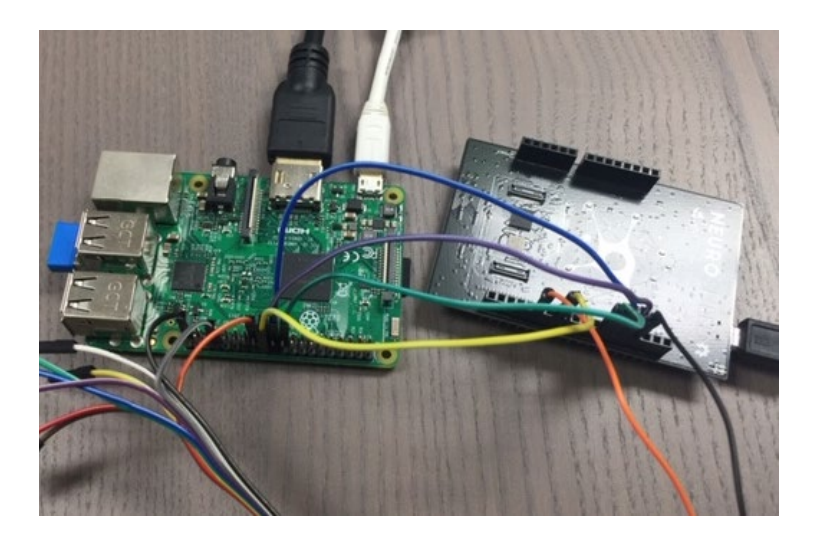

- [NeuroMem](https://www.general-vision.com/documentation/TM_NeuroMem_Library_Arduino.pdf) library establishes communication to the NeuroShield through SPI and gives access to the neurons of the NM500 chip.
- [Academic Scripts](https://www.general-vision.com/techbriefs/TB_TestNeurons_SimpleScript.pdf) illustrating how to teach the neurons and query them for simple recognition status, or a best match, or a detailed classification of the K nearest neurons.
- Video recognition examples using the RaspiCam

## <span id="page-3-0"></span>SPI interface for ESP32, Mbed, and other microcontrollers

NeuroShield can be interfaced to any device supporting an SPI interface and access to the neurons is made through a simple API based on a 10-bytes protocol

Source code of the primitive SPI\_Connect, SPI\_Read and SPI\_Write as well as more advanced functions can be found in the Board Support Package:

- Arduino\Libraries\Src\NeuroMemSPI.cpp
- Python\GVcommSPI.py
- USB\NeuroMemAPI\lib

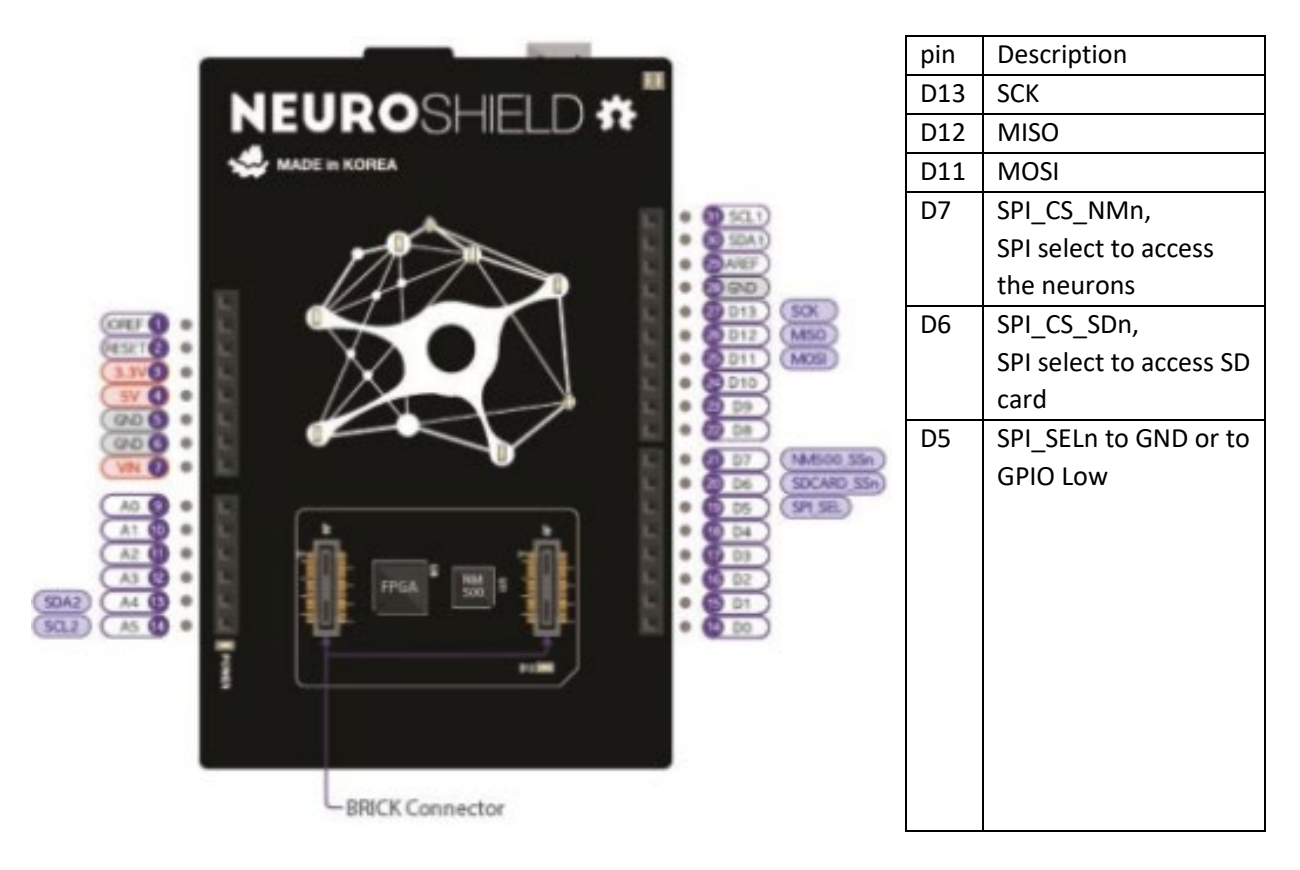

If using the USB port for power supply, do not forget to connect a GND pin of the NeuroShield to a GND pin of the host.

On the raspberry PI, do not forget to enable the SPI interface, under Interfacing options (run sudo raspiconfig).

### <span id="page-4-0"></span>USB interface (windows)

NeuroShield can be connected to a PC through USB so you can access the neurons from our Knowledge Builder software or develop your own applications using our standard API or SDKs.

- [NeuroShield Console Manual \(PDF\)](https://www.general-vision.com/documentation/TM_NeuroMem_Console.pdf) and [video tutorial](https://youtu.be/Jn1lgBAkl78)
- [NeuroMem API](https://www.general-vision.com/documentation/TM_NeuroMem_API.pdf)

Additional generic tools available :

- NeuroMem [Knowledge Builder for training and validation](https://www.general-vision.com/download/nmkb/)
- [CogniPat](https://www.general-vision.com/download/cp-sdk/) SDK C++/C#/Python
- [CogniPat](https://www.general-vision.com/download/cp_sdk_matlab/) SDK MatLab
- CogniPat SDK [LabVIEW](https://www.general-vision.com/download/cp_sdk_labview/)

Additional imaging tools available :

- Image [Knowledge Builder](https://www.general-vision.com/download/ikb/)
- [CogniSight](https://www.general-vision.com/download/cs-sdk/) SDK C++/C#
- [CogniSight](https://www.general-vision.com/download/cs_sdk_matlab/) SDK MatLab
- [CogniSight](https://www.general-vision.com/download/cs_sdk_labview/) SDK LabVIEW

#### <span id="page-4-1"></span>USB interface (Linux)

While current Knowledge Builder applications and Software Development Kits are not yet available for Linux, our NeuroMem API features C/C++ source code and documentation showing how to interface to the NeuroShield through the Cypress USB Serial driver for windows.

[NeuroMem API](https://www.general-vision.com/documentation/TM_NeuroMem_API.pdf)

This source code can be used and adapted for Linux, knowing that for Linux and OS-X, there are no installation steps necessary to use products with USB ports powered by Cypress' USB-Serial products. Linux and OS-X does not need separate driver or library in CDC device class operation. Please use native Serial communication API's for accessing the CDC mode device.

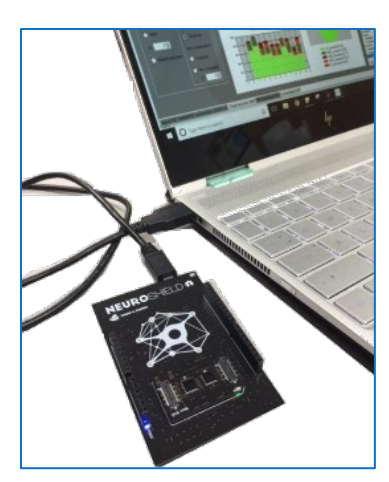

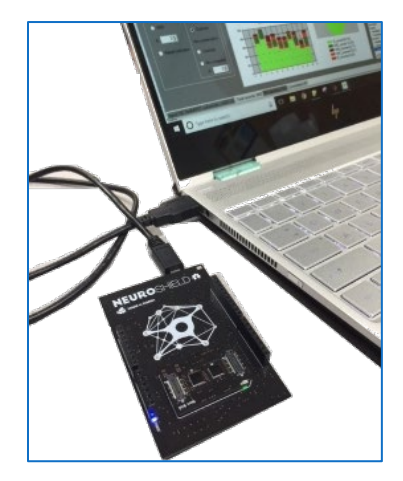

#### <span id="page-5-0"></span>Expanding the network

The NeuroMem network of the NeuroShield is composed of a single NM500, but it has the provision to be expanded by stacking passive NeuroBrick modules:

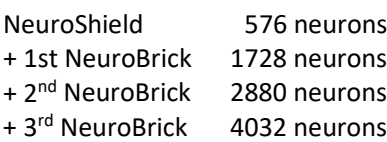

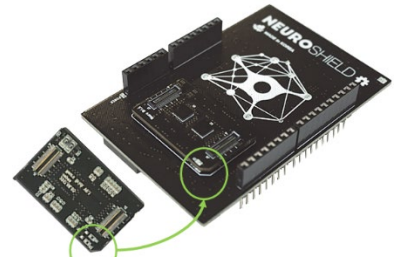

- − Make sure to disconnect the NeuroShield from its power supply before plugging a NeuroBrick module
- − Make sure to align the cut corner of the NeuroBrick with the same marking on the NeuroShield
- − The Connect function of the API automatically detects the size of the NeuroMem network and returns its value through the GetNetworkInfo function